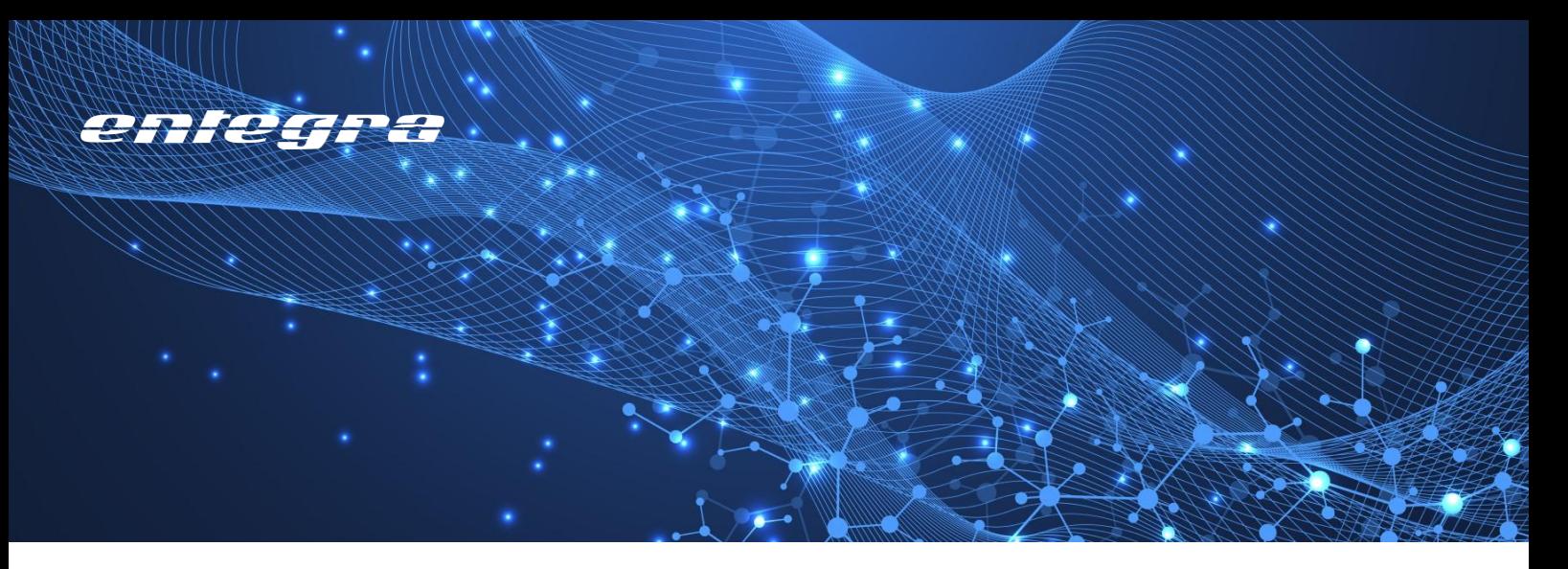

# **Processing Revit Parameters in Building Services Planning**

entegra Revit Data Connector

BIM-supported building services planning poses numerous challenges when it comes to processing Revit parameters. The Revit Data Connector combines a variety of tools for optimizing and automating the handling of Revit parameters, especially in building services planning.

You can find a few examples below:

# **Adding metadata**

Additional parameters and/or additional parameter values can subsequently be added to families. The families can be extracted into an Excel spreadsheet – where you add parameters and values – and then imported again.

#### **Removal of corporate knowledge, deletion of parameters**

You entered all available information as parameters for the Revit families during the planning process. This may have been ideal for your planning process, but you wouldn't want to leave behind corporate knowledge in the Revit project when you deliver it. With the Data Connector, you select which parameters should be deleted and the purge is carried out automatically for the entire project and all families.

# **Converting to project specifications**

Parameters of a Revit project are converted to a specified standard. Project-related or client-specific parameter files with parameter GUIDs can be taken into account.

## **Synchronizing Revit GUIDs**

Parameters that are identical, i.e., have the same name and function, but were created with different GUIDs, are merged into a uniform parameter with one GUID.

#### **Placing families in a room**

Families can be automatically placed in existing Revit rooms. An external list is used to determine which families are required in which quantity and in which MEP room.

## **Extending Revit rooms with parameters and adding new parameters**

A roombook can be exported to Excel. The extended list can be read back into Revit, whereby the parameter values in rooms are updated and newly added parameters are automatically introduced.

# **Applying a Revit MEP room to a family**

Information about the room that has the new addition can be applied to the family instance parameters. For example, the number of the room in which it is located can be automatically applied to a socket.

In addition, a device type and quantity can be added to the room as parameters.

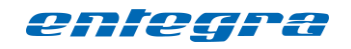

entegra eyrich + appel gmbh Hertzstraße 28 76275 Ettlingen, Germany

Tel. +49 7243 / 76 24 10 Fax +49 7243 / 76 24 99

vertrieb@entegra.de [www.entegra.de](http://www.entegra.de/) 

Gesellschafter der *inovi* gmbh Autodesk Lösungen - www.inovi.de